## **Server Domäne | Win FAQ**

## Schritt für Schritt

Falls Sie die Fehlermeldung "The conglomerate (5.488) request does not exist" beim Start von AMPAREX erhalten und sich Ihr PC in einer Windows-Domäne befindet und Sie darüber hinaus mit Server gespeicherten Profilen (verschiedene Benutzer) arbeiten, müssen Sie den Pfad: An wendungsdaten/Sun aus dem Server gespeicherten Profil ausschließen.

Starten Sie dazu auf Ihrem Windows 2003 / Windows 2008 Server Domänen das Programm gpedit.exe und nehmen Sie die auf dem unten genanntem Bild gezeigte Einstellung vor.

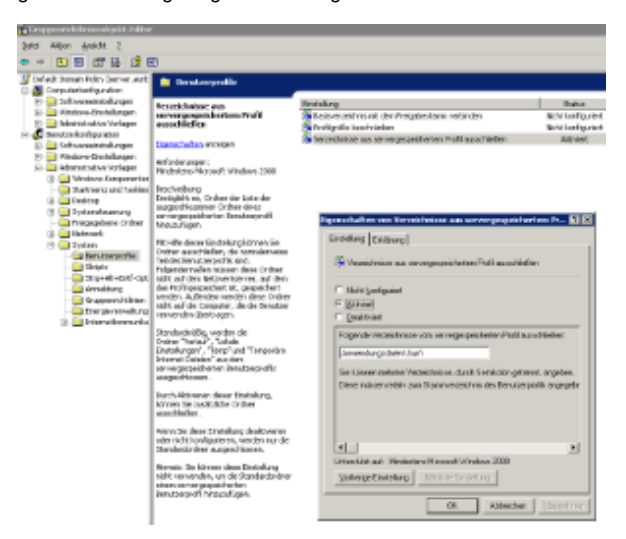

Löschen Sie auf dem Server anschließend in allen Benutzer-Profilen den SUN - Ordner. Löschen Sie ggf. dazu auf den Client-PCs ebenfalls in den Anwendungsdaten des Benutzers den SUN - Ordner.